# **How to use the silicone belts**

You can fasten a connected device to the unit using the silicone belts (supplied). Place the protection sheet (supplied) between the unit and the connected device to avoid scratching.

Mount the connected device on the unit.

 Bind the unit and the connected device using the silicone belt with its wider part placed under the bottom of the unit.

For details on how to use the silicon belt and the protection sheet, refer to the Help Guide.

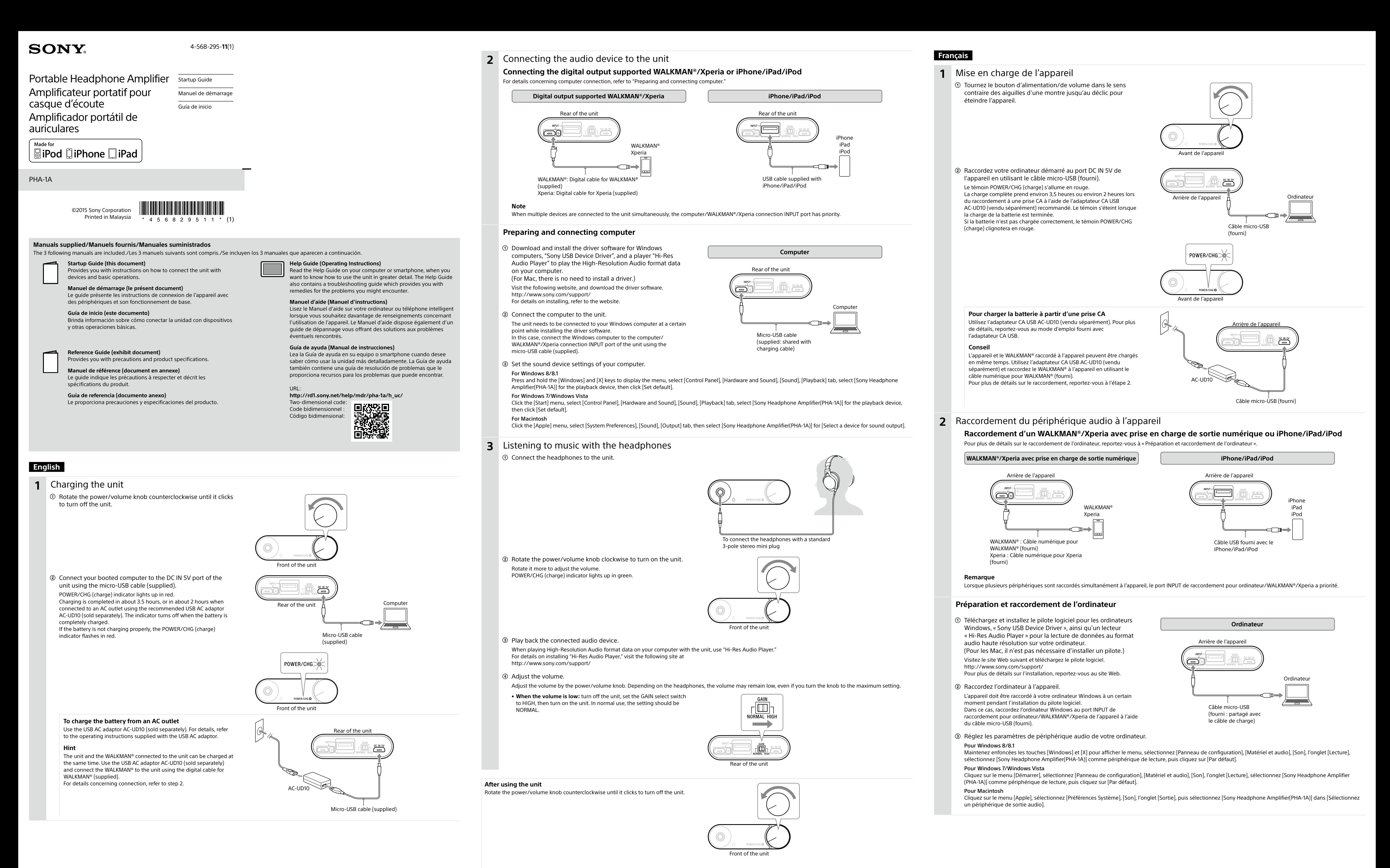

# **3** Écoute de la musique avec le casque d'écoute

Raccordez le casque d'écoute à l'appareil.

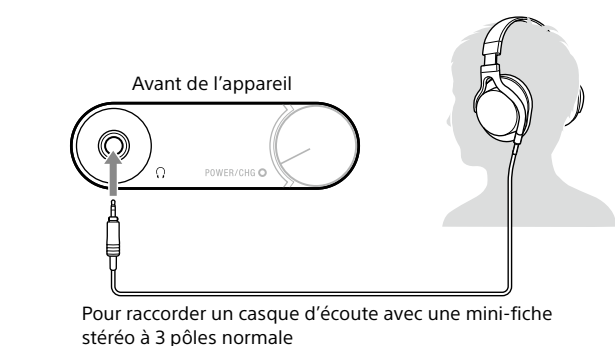

 Tournez le bouton d'alimentation/de volume dans le sens des aiguilles d'une montre pour allumer l'appareil. Tournez-le davantage pour régler le volume. Le témoin POWER/CHG (charge) s'allume en vert.

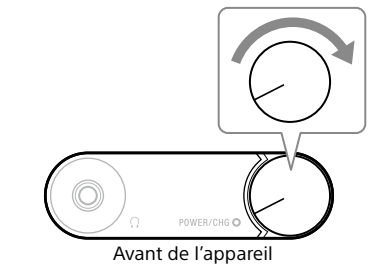

 Reproduisez la musique avec le périphérique audio raccordé. Lors de la lecture de données au format audio haute résolution sur votre ordinateur avec l'appareil, utilisez « Hi-Res Audio Player ». Pour plus de détails sur l'installation de « Hi-Res Audio Player », visitez le site Web suivant http://www.sony.com/support/

## Réglez le volume.

Réglez le volume à l'aide du bouton d'alimentation/de volume. Selon le casque d'écoute utilisé, le volume peut demeurer faible même si vous tournez le bouton à la valeur maximale.

• **Lorsque le volume est faible :** Éteignez l'appareil, réglez le sélecteur GAIN à HIGH, puis allumez l'appareil. Lors d'une utilisation normale, le sélecteur devrait être réglé à NORMAL.

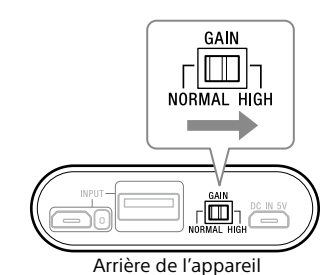

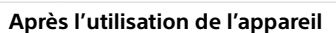

Tournez le bouton d'alimentation/de volume dans le sens contraire des aiguilles d'une montre jusqu'au déclic pour éteindre l'appareil.

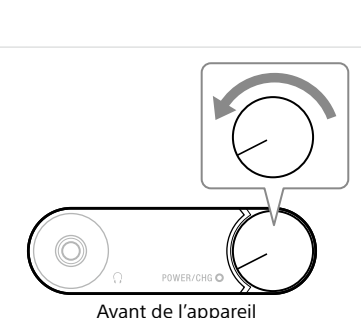

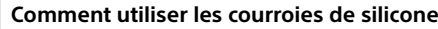

Vous pouvez fixer un périphérique raccordé à l'appareil en utilisant les courroies de silicone (fournies). Placez la feuille de protection (fournie) entre l'appareil et le périphérique

raccordé afin d'éviter les égratignures.

 Installez le périphérique raccordé sur l'appareil. Reliez l'appareil et le périphérique raccordé à l'aide de la courroie de silicone, en plaçant sa partie la plus large sous

l'appareil.

Pour plus de détails sur l'utilisation de la courroie en silicone et la feuille de protection, reportez-vous au Manuel d'aide.

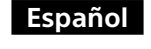

# **1** Carga de la unidad

- Gire la perilla de encendido/volumen en el sentido contrario de las agujas del reloj para apagar la unidad.
- Luego de iniciar su computadora, conéctela al puerto DC IN 5V de la unidad utilizando el cable micro USB (suministrado). El indicador de POWER/CHG (carga) se enciende en rojo.
- La carga se completa en aproximadamente 3,5 horas; o cuando se conecta a una salida de ca con el adaptador ca USB AC-UD10 recomendado (se vende por separado) se completa en
- aproximadamente 2 horas. El indicador se apaga cuando la batería está completamente cargada.
- Si la batería no se carga de manera adecuada, el indicador de POWER/ CHG (carga) parpadeará en rojo.

**Para cargar la batería desde una salida de ca** Utilice el adaptador ca USB AC-UD10 (se vende por separado). Para obtener más información, consulte el manual de instrucciones suministrado con el adaptador ca USB.

### **Indicación**

La unidad y el WALKMAN® conectados a la unidad se pueden cargar al mismo tiempo. Utilice el adaptador ca USB AC-UD10 (se vende por separado) y conecte el WALKMAN® a la unidad utilizando el cable digital de WALKMAN® (suministrado). Para obtener más información sobre la conexión, consulte el paso 2. AC-UD10

**2** Conexión del dispositivo de audio a la unidad **Conexión de la salida digital compatible con WALKMAN®/Xperia o iPhone/iPad/iPod**

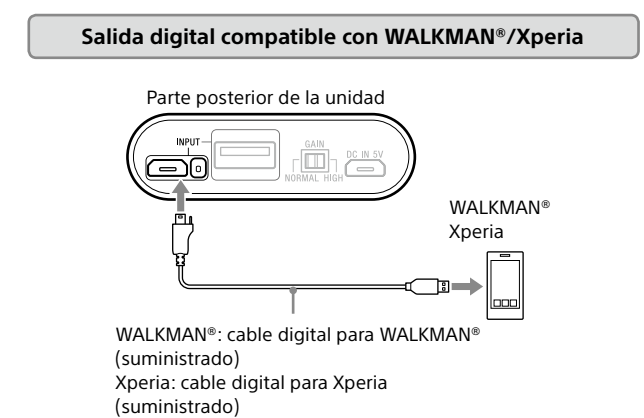

#### **Nota**

Cuando hay varios dispositivos conectados a la unidad al mismo tiempo, la computadora/WALKMAN®/el puerto INPUT de conexión de Xperia tiene prioridad.

#### **Preparación y conexión de la computadora**

 Descargue e instale el software del controlador para las computadoras con sistema operativo Windows, "Sony USB Device Driver", y un "Hi-Res Audio Player" para reproducir los datos de formato de audio de alta definición en su computadora.

(Para Mac, no es necesario instalar un controlador).

Visite el siguiente sitio web y descargue el software del controlador. http://www.sony.com/support/

Para obtener más información sobre la instalación, consulte el sitio web.

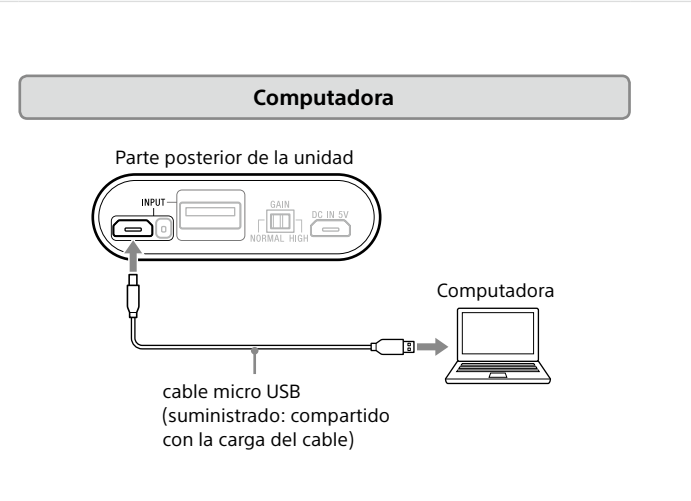

 Conecte la computadora a la unidad. La unidad debe estar conectada a una computadora con sistema operativo Windows en un momento dado durante la instalación del software del controlador. En este caso, conecte la computadora con sistema operativo Windows

a la computadora/WALKMAN®/puerto INPUT de conexión de Xperia de la unidad utilizando el cable micro USB (suministrado).

 Ajuste la configuración del dispositivo de sonido de su computadora. **Para Windows 8/8.1**

Presione y mantenga presionadas las teclas [Windows] y [X] para visualizar el menú, seleccione la pestaña [Panel de control], [Hardware y sonido], [Sonido],

[Reproducción], seleccione [Sony Headphone Amplifier(PHA-1A)] para el dispositivo de reproducción, luego haga clic [Predeterminar]. **Para Windows 7/Windows Vista**

Haga clic en el menú de [Inicio], seleccione las pestañas [Panel de control], [Hardware y sonido], [Sonido], [Reproducción], seleccione [Sony Headphone Amplifier(PHA-1A)] para el dispositivo de reproducción y luego haga clic en [Predeterminar]. **Para Macintosh**

Haga clic en el menú de [Apple], seleccione las pestañas [Preferencias del Sistema], [Sonido], [Salida] y luego seleccione [Sony Headphone Amplifier(PHA-1A)] para [Seleccione un dispositivo para la salida de sonido].

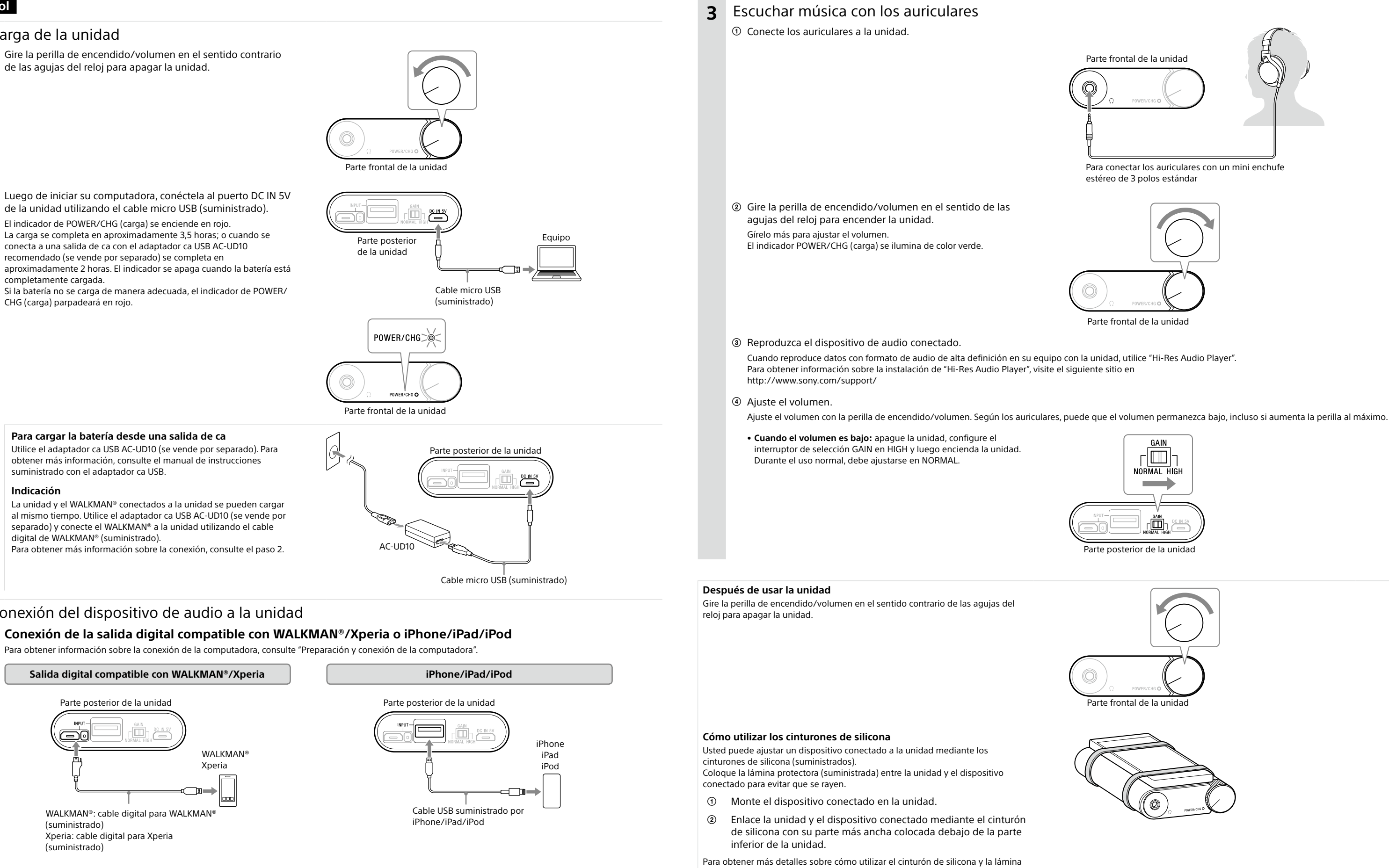

protectora, consulte la Guía de ayuda.